**บทความ ARM7 เขียนโปรแกรมกับ ARM7 ตอนท ี่ 3 ทดลองโปรแกรมหลอดแอลอีดี**

> ศุภชัย บุศราทิจ คณะเทคโนโลยีสารสนเทศ มหาวิทยาลัยราชภัฏเพชรบุรี

จากบทความครั้งที่แล้วเราได้รู้จักกับคำสั่งของอาร์ม7 (ARM7) กันเรียบร้อยแล้ว ในบทความนี้เป็นการเรียนรู้เกี่ยวกับพอร์ตไอ⁄ ั้ ี่ ั่ โอ (i/o port) ของอาร์ม7 แต่ก่อนอื่นผมต้องขออภัยที่เขียนบทความใด้ล่าช้ากว่าที่ควรจะเป็น ทั้งนี้เนื่องจากช่วงเดือนที่ผ่านมานั้นมีหลาย ี่ ֺ<u>֚</u> ั้ เรื่องราวประดังเข้ามาพร้อมๆกัน ไม่ว่าจะเป็นเรื่องการจากไปของโน๊ตบุ๊ก IBM ที่อยู่ร่วมกันมากว่า 2 ปี เรื่องของการสอนที่ผมต้องสอนถึง 5 วิชา คือ ดิสคริตและ โครงสร้าง การวิจัยดำเนินงาน การจัดการความมั่นคงสารสนเทศ หลักความมั่นคงคอมพิวเตอร์และใซเบอร์ และ ั่ พฤติกรรมการสอน แค่เตรียมสอนกีฬวปั่นเลยทีเดียว นอกจากนี้ผมต้องปั่นภาคนิพนธ์ให้จบการศึกษา (ปริญญาโทสาขาเทคโนโลยีและ ี้ ยทธศาสตร์สารสนเทศ) ซึ่งตอนนี้ก็จัดการเรียบร้อยแล้ว เหลือเก็บตกพวกแก้ไขความผิดพลาดในการพิมพ์เอกสาร พร้อมกันนี้ก็เข้าศึกษา ต่อระดับปริญญาเอกในสาขาเทคโนโลยีคุณภาพ ต่อเนื่องกันไป พอซาๆ จากเรื่องงานก็มาเขียนบทความกันต่อ และคงเขียนต่อไปเรื่อยๆ ื่ ื่ จนกว่าทางอีทีทีจะเบื่อหน้าผมกันไปข้างนึงครับ (ฮ่ะๆๆ ล้อเล่นนะครับ) ื่

#### **อุปกรณ**

ในบทความนี้ผมใชอุปกรณประกอบการทดลองดังน

- 1. บอรด ET-Base ARM7 LPC2103 (www.etteam.com/product/ARM/et-base\_arm2103.htm)
- 2. บอร์ด ET-TEST 10P/OUT (www.etteam.com/product/13A02.html)
- 3. บอรด ET-USB/RS232 (www.etteam.com/product/12A28.html) สําหรับแปลงพอรต USB ใหเปน RS232
- 4. คอมพิวเตอร์เอเซอร์แอส ไพร์ 5051 (ควักเงินซื้ออีกแล้วครับ ฮ่ะๆ) ื้

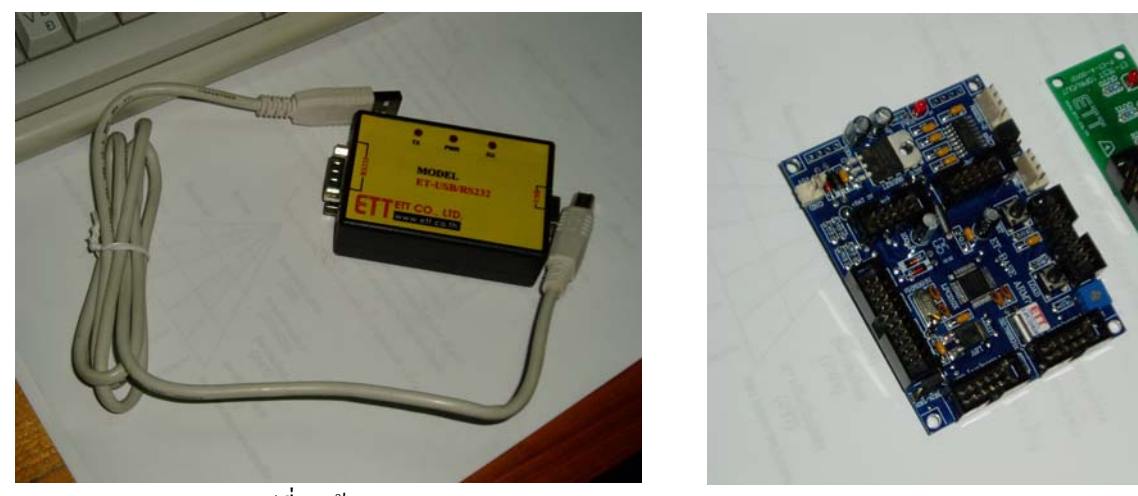

รูปที่ 1 (ซาย) ET-USB/RS232 (ขวา) ET-Base ARM7 LPC2103 และ ET-TEST 10P/OUT

#### **ซอฟตแวร**

โปรแกรมที่ผมใชประกอบการทดลองก็มีดังน ครับ ֺ֪֪֦֖֧֝֟֟֟֟֟֟֟֟֟֟֟֟֟֟֟֓֟֟֟֟֟<sup>֟</sup>

1. โปรแกรม LPC2000 Flash ของบริษัทฟลิปสใชสําหรับโปรแกรมชิพของอารม 7

่ 2. โปรแกรม Keil-ARM7 รุ่น 3.0a (รุ่นทดลอง) สำหรับเขียนภาษาซี ซึ่งถ้าสนใจรายละเอียดการใช้งานให้อ่านจากเอกสาร ตอไปนี้ ครับ

2.1 http://www.etteam.com/product/ARM/01/exKeil.pdf เปนตัวอยางการเขียนโปรแกรม ของอีทีที

2.2 http://www.etteam.com/product/ARM/01/qStartARM.pdf เป็นเอกสารสำหรับอาร์ม 7 เบื้องต้น ของอีทีที ื้

3. ที่ขาดไม่ได้คือไมโครซอฟต์วินโควส์ XP Pro SP2 (รหัสเป็นของจริง แต่ลงใหม่ไม่ได้แล้วเนื่องจากลงหลายครั้ง ไมโครซอฟต์ ไม่ขอมให้ activated ผมเลยต้องใช้ของปลอมแล้วเปลี่ยนรหัสเป็นของจริง... งงใหมครับ :D)

#### **วงจรการเช อมตอ ื่**

ในการทดลองนี้ผมเชื่อมต่อบอร์ด ET-TEST 10P/OUT เข้ากับพอร์ต P0.8-P0.15 ของอาร์ม 7 ดังรูปด้านล่าง ื่

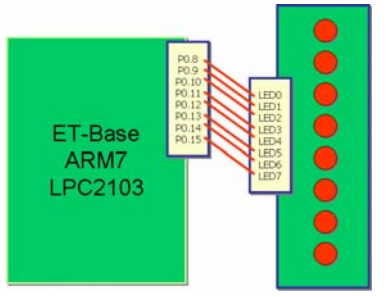

รูปที่ 2 การเช อมตอ ET-Base ARM7 LPC 2103 เขากับ ET-TEST 10P/OUT **:**<br>:

#### **พอรตของอารม 7**

อาร์ม 7 มีพอร์ตเอนกประสงค์ (GPIO: general purpose input/output) ให้ผู้เขียนโปรแกรมใช้งานได้ 2 พอร์ต คือ พอร์ต0 (P0) และพอร์ต1 (P1) ทั้งสองพอร์ตนี้จะถูกอ้างอิงด้วยเรจิสเตอร์ขนาด 32 บิต แต่ในการใช้งานจริง P0 ของบอร์ด ET-Base ARM7 LPC2103 ֺ<u>֚</u> นั้นเราสามารถใชงานไดเพียง 30 บิต คือขา P0.0-P0.25 และ P0.27-P0.30 สวน P1 นั้นสามารถใชได 16 บิต คือ P1.16-P1.31

ในการสั่งงานนั้นจะต้องกำหนดการทำงานของแต่ละขาของพอร์ตผ่านทางเรจิสเตอร์ PINSEL0, PINSEL1 และ PINSEL2 ซึ่งมี ั้ รายละเอียดดังตอไปนี้

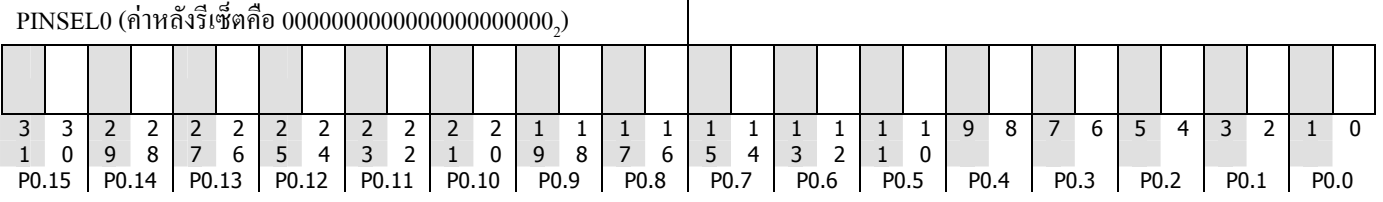

 $\overline{1}$ 

จากการจัดเรียงบิตใน PINSEL0 จะพบว่าในแต่ละบิตของพอร์ต P0 นั้นประกอบไปด้วย 2 บิต ทั้งนี้เนื่องจาก เราสามารถที่จะ ֺ<u>֚</u> **ี** กำหนดภาวการณ์ทำงานของแต่ละบิตของ P0 ใด้ ดังรายละเอียดต่อใปนี้ครับ

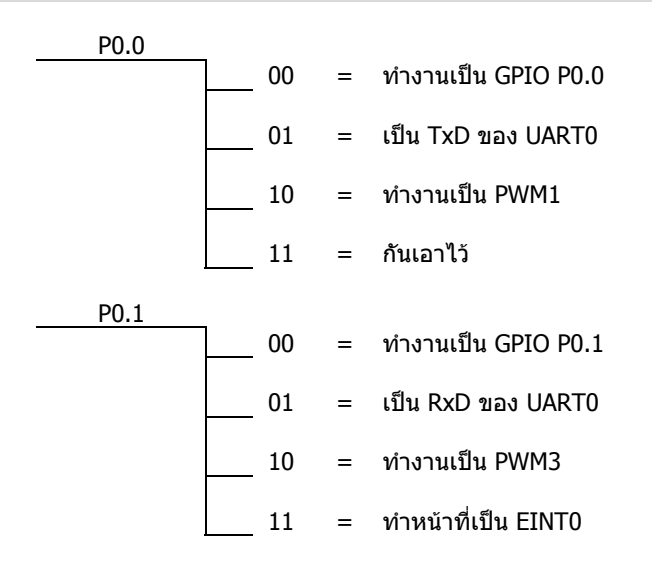

สิ่งที่เราจะต้องระวังเป็นอย่างมากคือ ในการใช้ P0 นั้น เราจะต้องกำหนดค่าของ P0.0 และ P0.1 เป็น 01 กับ 01 เสมอ เนื่องจาก ี่ **ี** วงจรของ ET-Base ARM7 LPC1203 นั้นต่อสองขานี้เข้ากับวงจร RS232 ซึ่งถ้ากำหนดค่าผิดพลาดอาจจะมีผลกับบอร์ดได้ครับ ี้

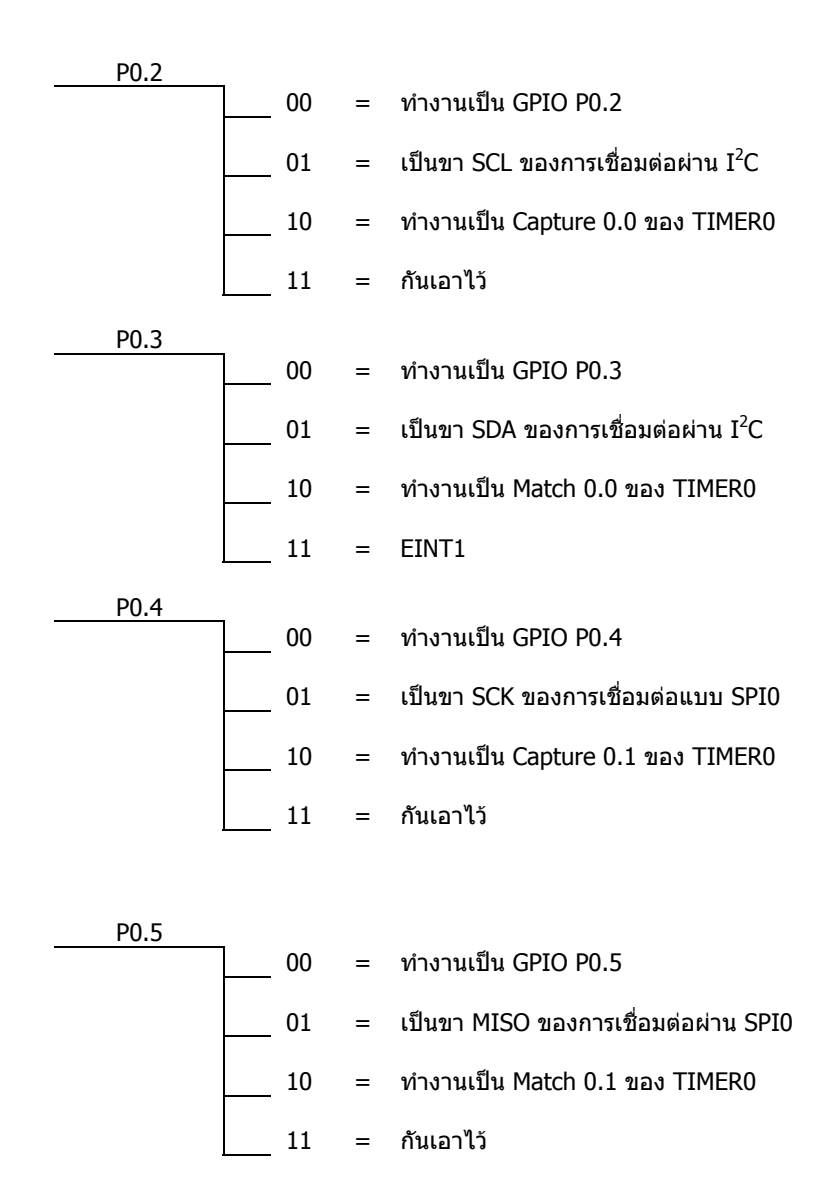

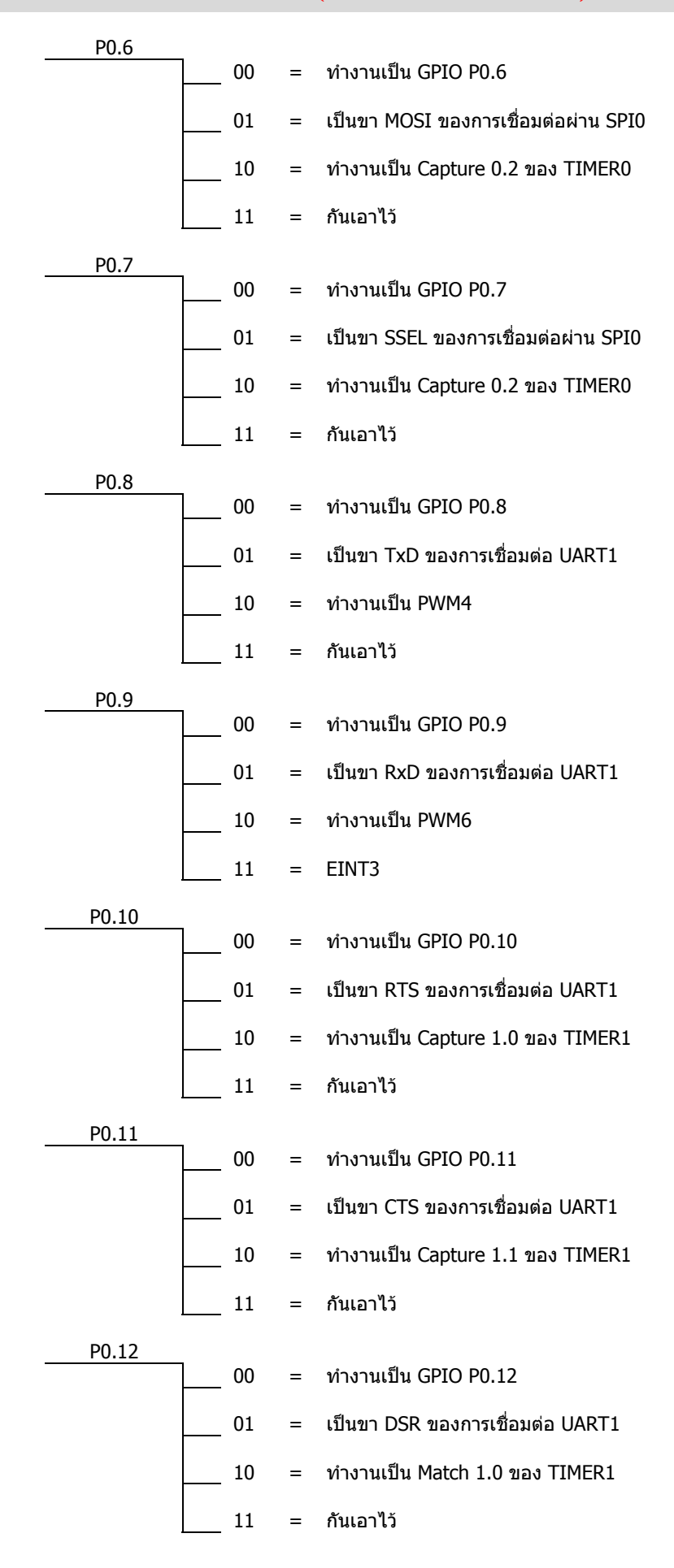

โดยศุภชัย บุศราทิจคณะเทคโนโลยีสารสนเทศ มหาวิทยาลัยราชภัฏเพชรบุรี

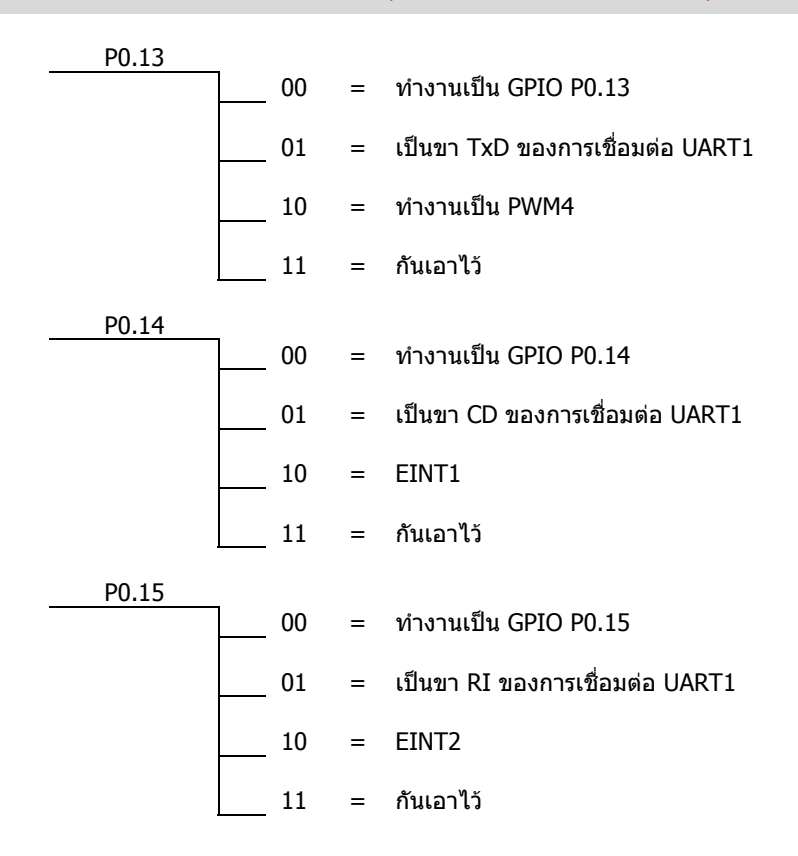

ในตารางตอไปนี้จะเปนของ PINSEL1 ครับ

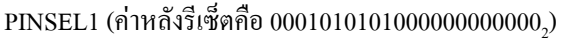

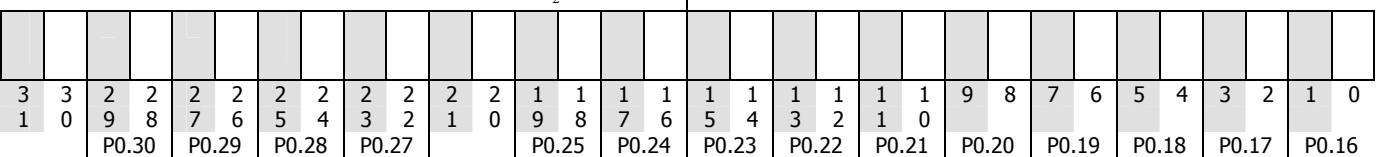

รายละเอียดของภาวการณ์ทำงานของแต่ละบิตของ P0.16-P0.30 เป็นดังต่อไปนี้ครับ

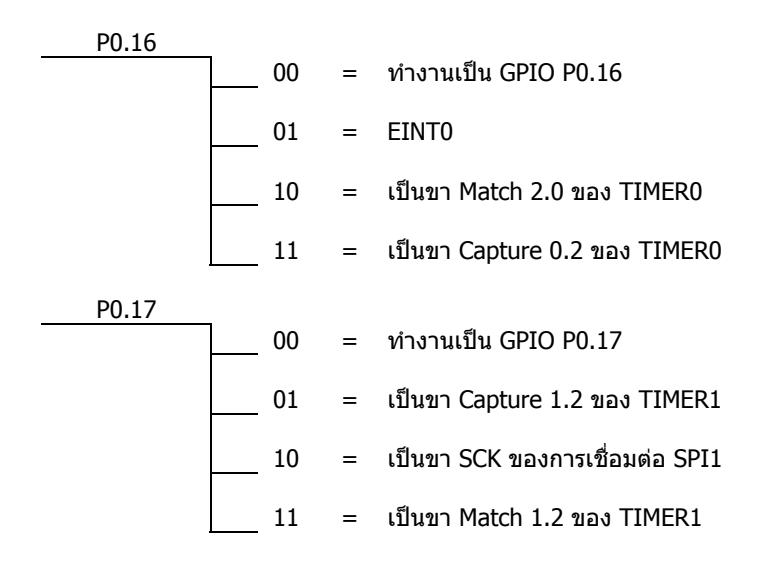

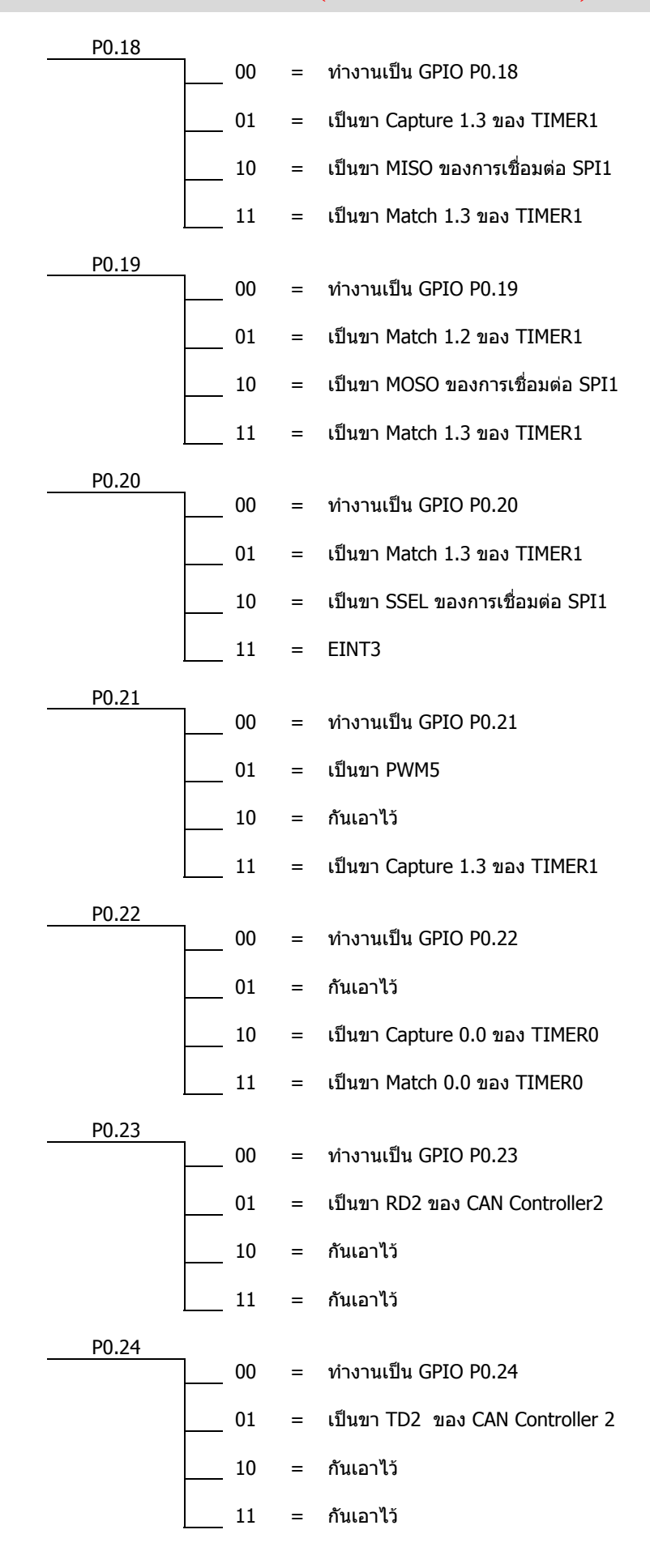

โดยศุภชัย บุศราทิจคณะเทคโนโลยีสารสนเทศ มหาวิทยาลัยราชภัฏเพชรบุรี

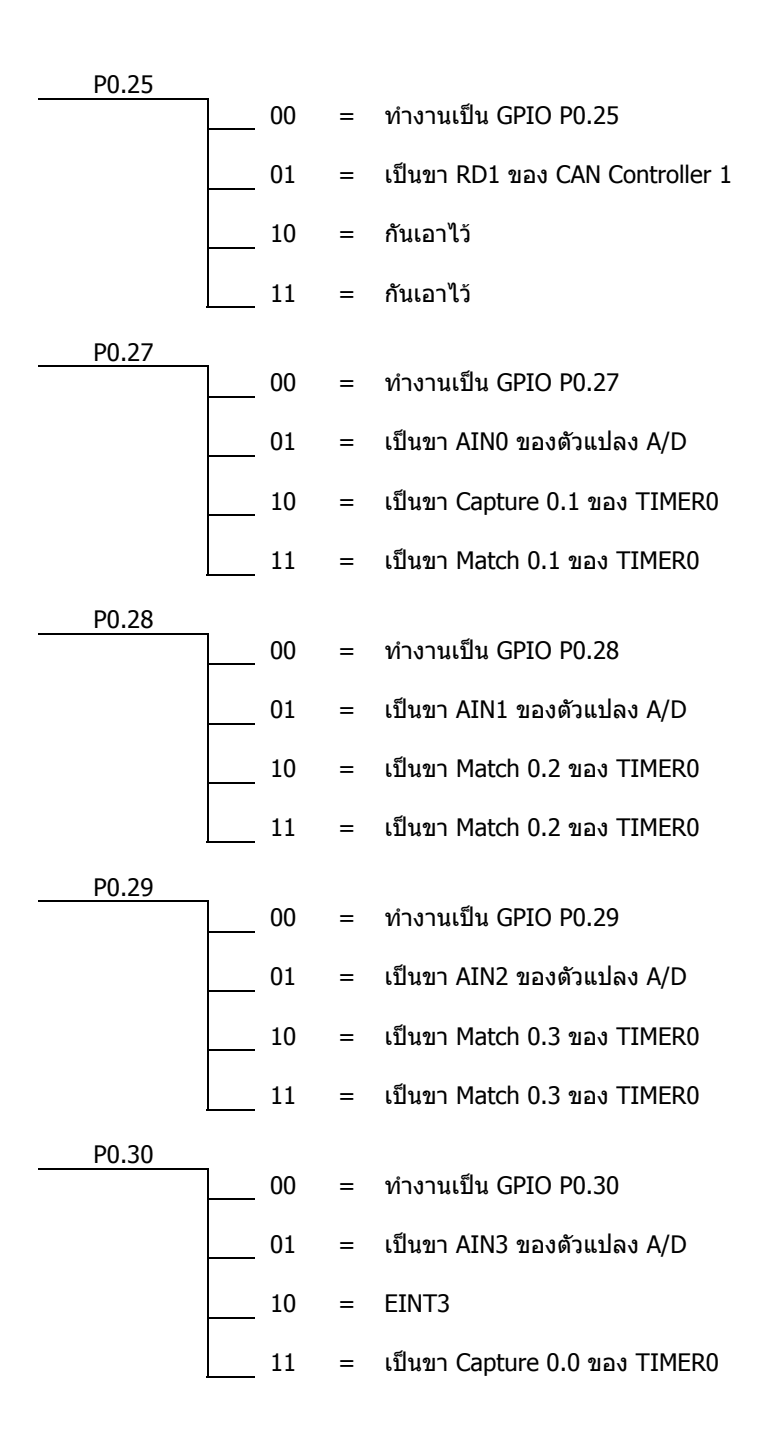

และตารางต่อไปนี้เป็นตารางของ pinsel2 มีรายการแตกต่างจาก pinselo และ pinseli เนื่องจากในการกำหนดค่านั้นเรา ั้ สามารถกําหนดภาวการณทํางานได 4 ลักษณะดังตารางถัดไป

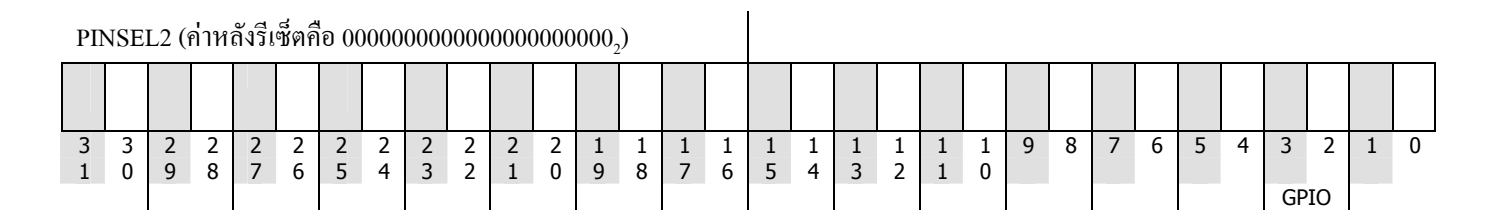

โดยศุภชัย บุศราทิจคณะเทคโนโลยีสารสนเทศ มหาวิทยาลัยราชภัฏเพชรบุรี

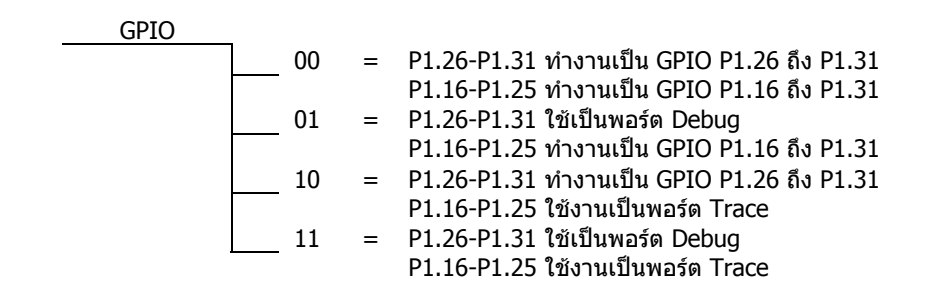

ทั้งนี้นอกจาก PINSEL0, PINSEL1 และ PINSEL2 แล้วยังมีเรจิสเตอร์สำหรับควบคุมการทำงานของ GPIO อีก นั่นคือ IOPIN, IOSET, ֺ֖֧֚֝<u>֚</u> IOCLR และ IODIR โดยมีหนาที่ดังตารางตอไปนี้

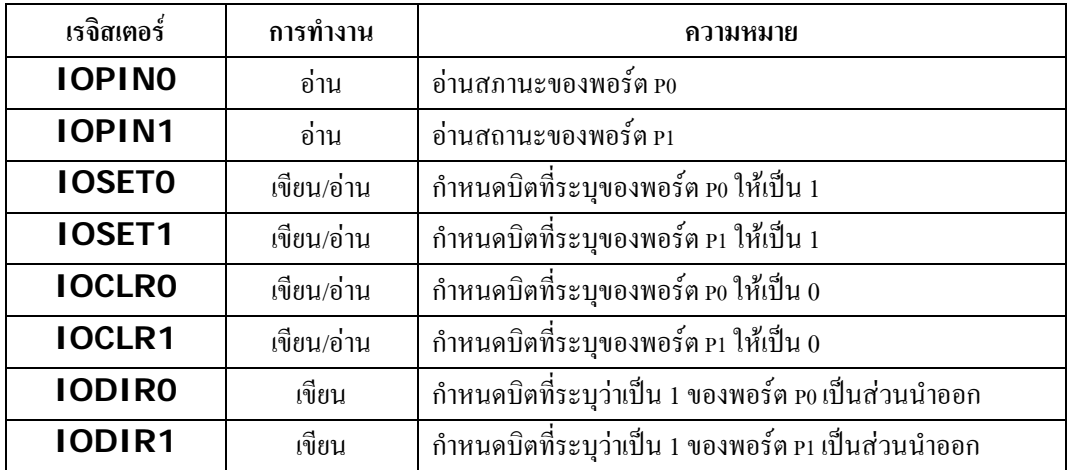

จากข้อมูลทั้งหมดทำให้เราทราบว่าการติดต่อกับพอร์ตภายนอกนั้นเราจะต้องกำหนดก่าการทำงานของแต่ละบิตของ P0 กับ P1 ั้ ั้ ใด้อย่างไร และเราได้รู้จักคำสั่งพื้นฐานอีก 8 คำสั่ง ที่ใช้สำหรับอ่านค่าสถานะของพอร์ต กำหนดค่าบิตของพอร์ตให้เป็น1 กำหนดค่าบิต ั่ ื้ ึ่งองพอร์ตให้เป็น0 และกำหนดบิตของพอร์ตให้ทำงานเป็นส่วนนำเข้าหรือส่งออก

เพื่อความเข้าใจผมขอยกตัวอย่างง่ายๆให้พอมองเห็นภาพ เช่น ถ้าเราต้องการกำหนดให้ P0.8 ถึง P0.15 เป็นพอร์ตส่งออก (output ื่ port) เราจะต้องกำหนดค่าดังนี้ ี้

> PINSEL0 = 0x00000005; /\* กำหนดให้ P0.0 ทำงานเป็น TxD และ P0.1 ทำงานเป็น RxD\*/ IODIR0 = 0x0000FF00; /\* 0000 0000 0000 0000-1111 1111 0000 0000 \*/

ถ้าเราต้องการหลอดแอลอีดีให้มีการติด/ดับสลับกันไปจะสามารถเขียนขั้นตอนได้ดังนี้ ี้

> IOSET0 = 0x0000FF00; หนวงเวลา IOCLR0 = 0x0000FF00; หนวงเวลา

ี้

#### **ตัวอยางโปรแกรม**

```
จากทั้งหมดเมื่อเรานำมารวมกันเป็นโปรแกรมจะสามารถเขียนออกมาใด้อย่างนี้
           ั้
                  ื่
#include <LPC21xx.h> 
void delay(int nCnt) 
{ 
      int cnt, cnt2; 
     for (cnt=0; cnt<nCnt; cnt++) { 
           for (cnt2=0; cnt2<1000; cnt2++); 
      } 
} 
int main(void) 
{ 
     PINSEL0 = 0x00000005; 
    IODIRO = 0x0000FF00;for (i; j) {
         IOSET0 = 0 \times 0000FF00;
          delay(5000); 
         IOCLR0 = 0x0000FF00; Delay(5000); 
      } 
}
```
**สรุป**

จากบทความนี้คงพอจะเป็นข้อมูลพื้นฐานใด้ว่าเราจะสามารถกำหนดสภาวะการทำงานของพอร์ต และสั่งงานการทำงานของ พอร์ต ได้อย่างไร ในครั้งหน้าเราจะเพิ่มการเชื่อมต่อกับสวิทช์ร่วมกับหลอดแอลอีดีเพื่อสั่งให้แอลอีดีทำงานใด้หลากหลายขึ้น โดยอาศัย ิ่ ื่ ตัวอยางของการเขียนในครั้งน ี้เปนพื้นฐาน

สุดทายตองขอขอบคุณทางบริษัทอีทีทีที่ยังคงสนับสนุนการทํางานของผม และขอขอบคุณครอบครัวท ี่ใหกําลังใจผมตลอดมา วันนี้ผมก็ต้องทำงานหนักมากขึ้น แต่ผมจะเขียนบทความให้ได้ทุกเดือน เพราะสิ่งที่ผมทำอยู่นี้เป็นความใฝ่ฝันของผม เพียงแต่เมื่อเรา ֺ<u>֚</u>֚֟ ิ่ ี่ **!** เติบโตขึ้น อะ"โรค่อมิอะ"โรก็นำพาเรา"ไปทางโน้นทางนี้จนเราแทบจะ"ไม่"ได้อยู่บนทางเดินที่เราชอบ แต่อย่าง"โรก็ดีถึงผมจะต้องเดินออก ี่ นอกทางเดินที่ผมใฝ่ฝัน ผมก็ยังมีอีทีทีเป็นแหล่งเผยแพร่ความรู้ที่ผมพยายามศึกษา ถึงมันจะไม่มากมาย ไม่ยาก ไม่ลึกลับซับซ้อน แต่คง พอจะเป็นประโยชน์บ้างสำหรับคนเริ่มต้น หรือคนที่สนใจ ิ่